## **Como emitir o relatório Motoristas Envolvidos no Período?**

## Dúvida:

Como consultar o Relatórios de Motoristas Envolvidos no Período. Alertas

Esse relatório não irá gerar dados de datas futuras.

## Solução:

O Relatório de **Motoristas Envolvidos no Período** é uma pesquisa onde mostra quais e quantos motoristas estiveram em ação dentro de um determinado período.

**Passo 1:** Acesse a **área administrativa** do maxMotorista.

**Passo 2:** No menu superior direito vá em **Relatórios,** e escolha a opção **Motoristas Envolvidos no Período.**

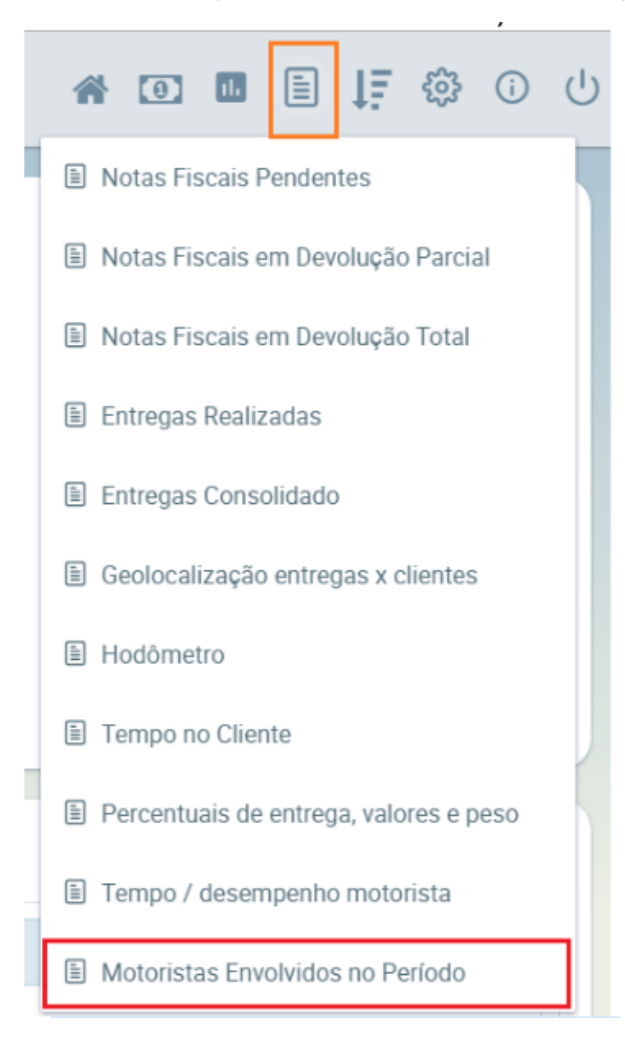

**Passo 3:** Escolha uma "**Data Início**" e "**Data Fim**" válida e depois clique em "**Gerar PDF**".

Relatório de Motoristas Envolvidos no Período

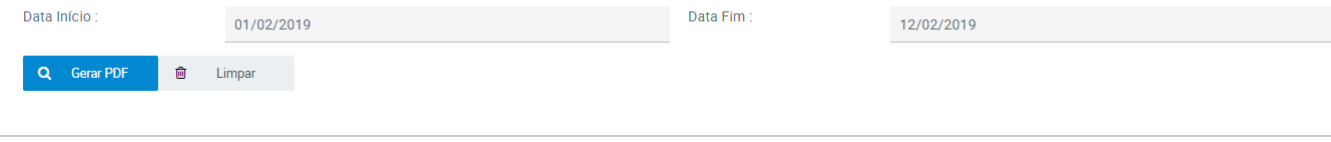

Ainda tem dúvidas? Nos [envie uma solicitação](http://suporte.maximasist.com.br/)